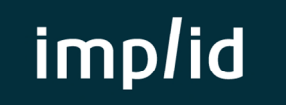

# **QuadraWeb – Aide de démarrage**

# **Lancement de l'application**

**1 -** Utiliser uniquement **Microsoft Internet Explorer** ou **Microsoft Edge** pour lancer l'application

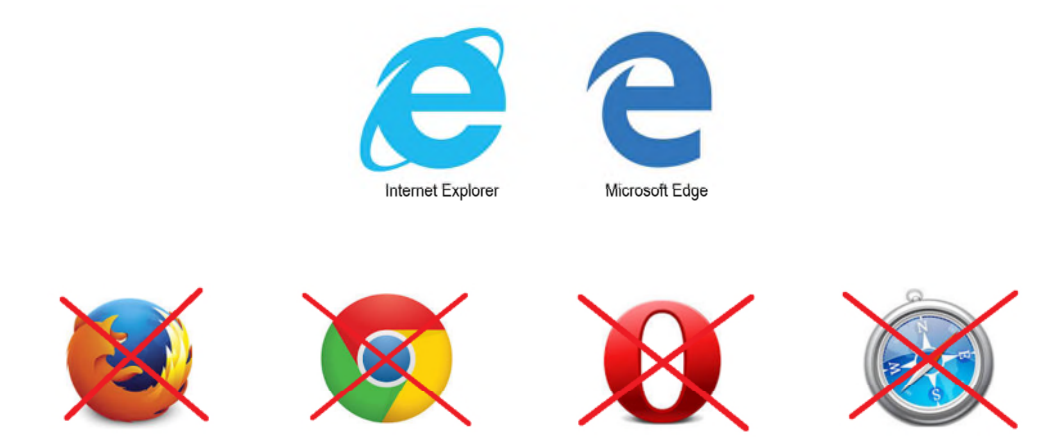

**2 -** Saisir le n° de dossier, le code utilisateur et le mot de passe. Ces éléments sont fournis par votre comptable.

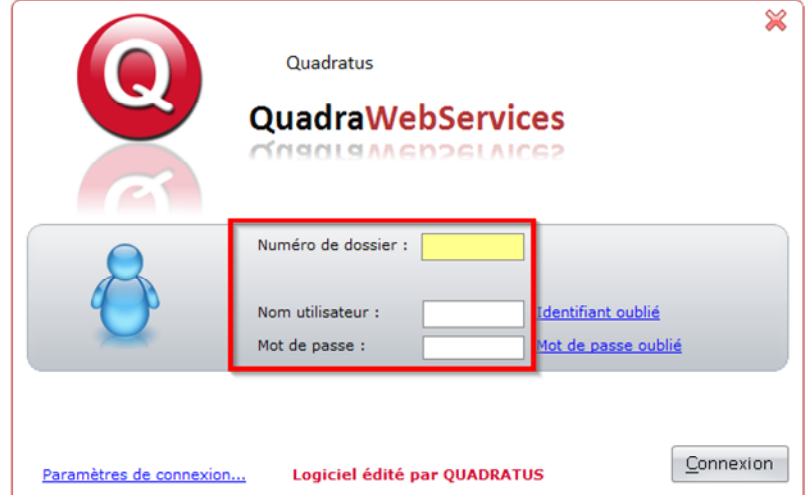

# **Réinitialiser l'application (en cas de connexion impossible)**

**3 -** En cas de connexion impossible, essayer de réinitialiser l'application :

#### Appuyez sur la touche **Windows** et la touche **R**

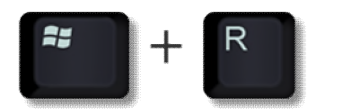

## Tapez la ligne de commande **%localappdata%\apps** et faire **OK**

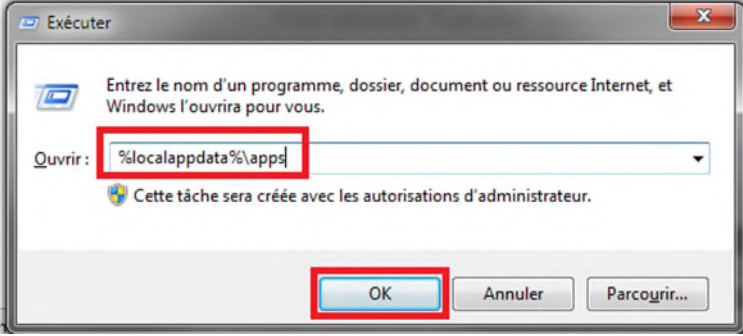

### **Sélectionnez** le répertoire **2.0** et supprimez-le

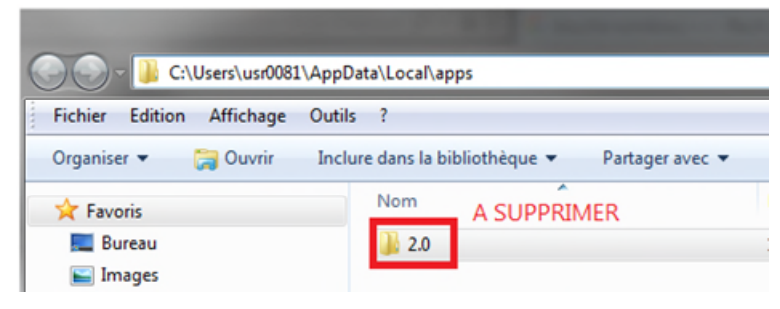

Au prochain lancement, l'application va se télécharger à nouveau entièrement

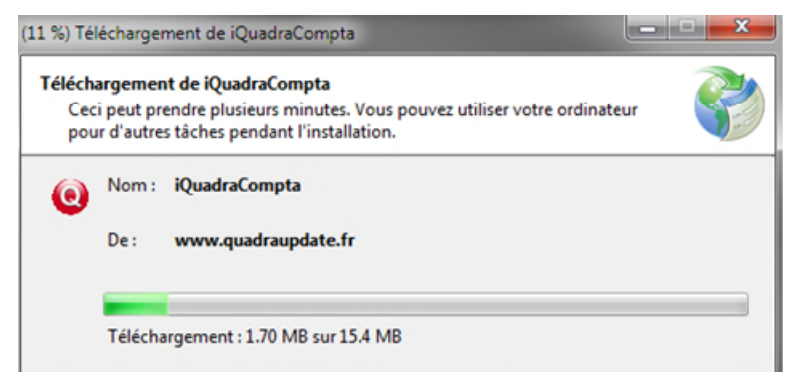